# **Ideas for the "View sorting" feature in Mahara**

presented by Kristina Hoeppner, 14 August 2009

#### **1. Preliminary remarks**

- The screenshots do not always include all elements of a page on Mahara. In general, elements that appear on all pages are left out in order to focus the attention on the features and the differences.
- Furthermore, references are made to already existing features to keep descriptions short and again, to focus on what's new.
- The mock-up screenshots are walked through from top to bottom.
- If additional screenshots and / or explanations are necessary for a better understanding, please let me know.
- In order to avoid too many conditionals and "it would be nice", I tend to use simple present as if the feature already existed. It will be up to us to negotiate what can be done and what cannot be done at the moment.

## **2. Aim of view sorting**

- Learners should have the possibility to decide in which order they want to arrange their views in their portfolio. This may not be important if individuals only have access to one or two views. However, if the portfolio is looked at in its entirety, the sorting does become important, especially when learners work on their portfolios for the duration of their studies and are encouraged to continue with it during their employment.
- An alphabetical order as it exists currently is not always the best representation for the portfolio. Currently, a "personalized" order of views can only be achieved by adding numbers or letters.
- Learners should also be able to group their views under a heading / subfolder to show relations between views if they wish to do that.

## **3. Overview page "My Views"**

- On this page, views can be arranged and put into folders via drag & drop.
- The views on the overview page can be collapsed and expanded to allow a better overview in large portfolios (collapsed view, cf. Image 2)
- The views are displayed, and if they are in a folder, they are indented (cf. Image 1).
- Views as well as folders can be re-arranged.
- We only intend to have one folder level. Having more levels does not seem to be necessary as the learners organize their artefacts in the files section and content probably often in blogs.

#### **4. Page "Edit Details for View"**

- Learners can already choose the folder in which they want to put their view, if any, here (cf. Image 3).
- They can change the folder on this page at anytime.

## **5. Deleting a folder**

- A folder can only be deleted when there are no views in it.
- Folders can be deleted from the "My views" page in the expanded mode (cf. Image 1).
- The link "Delete this Folder" is displayed in grey as long as there are still views in the folder. When there are no views in it anymore, it turns red and becomes an active link. The help button behind "Delete this Folder" provides brief information on this.

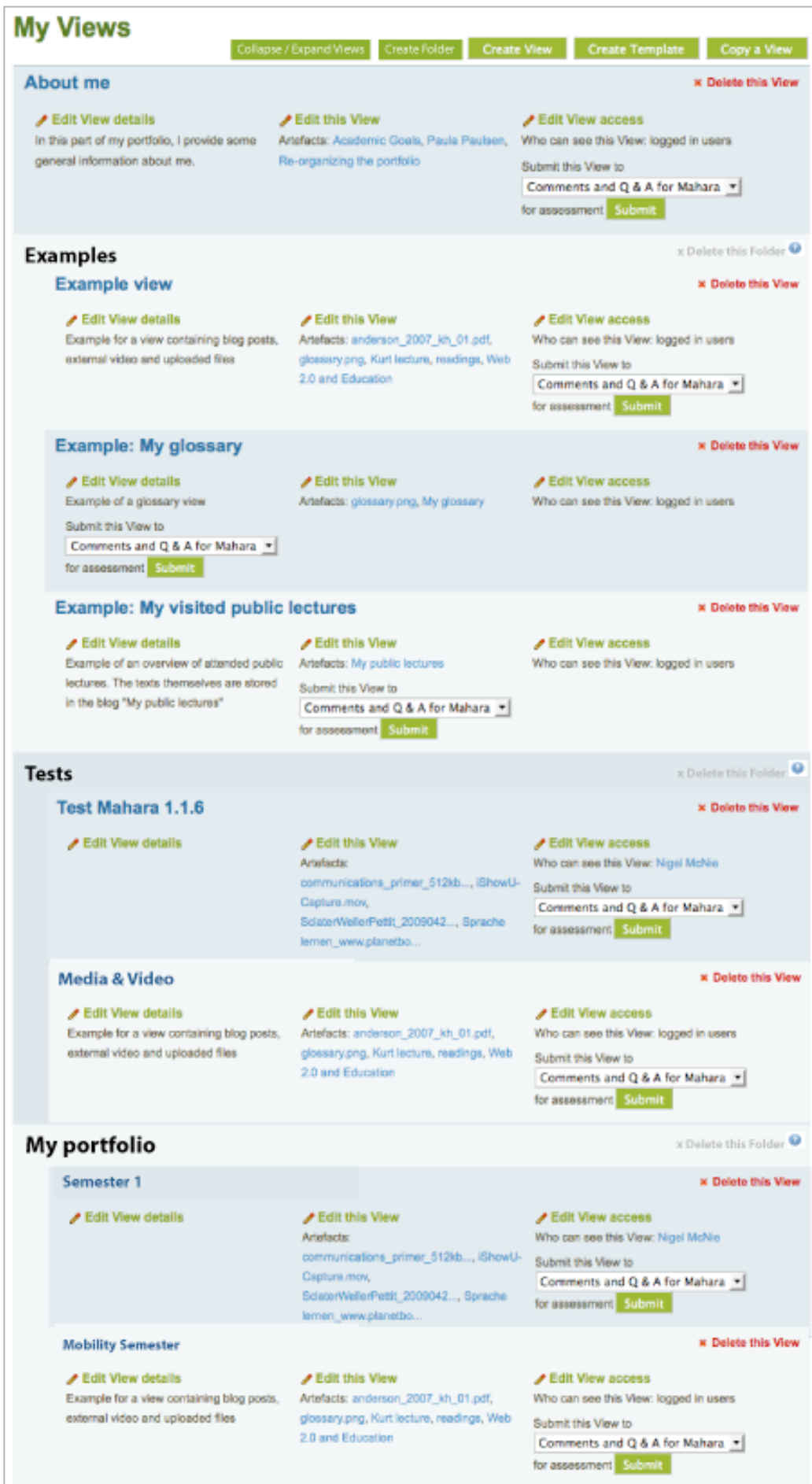

Image 1: Overview page "My Views" in expanded mode

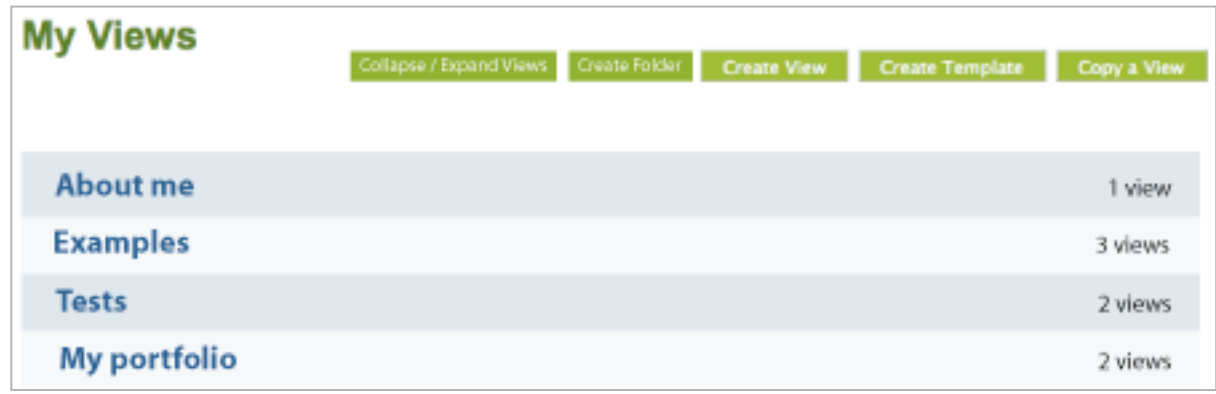

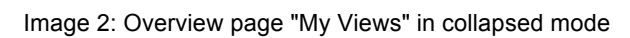

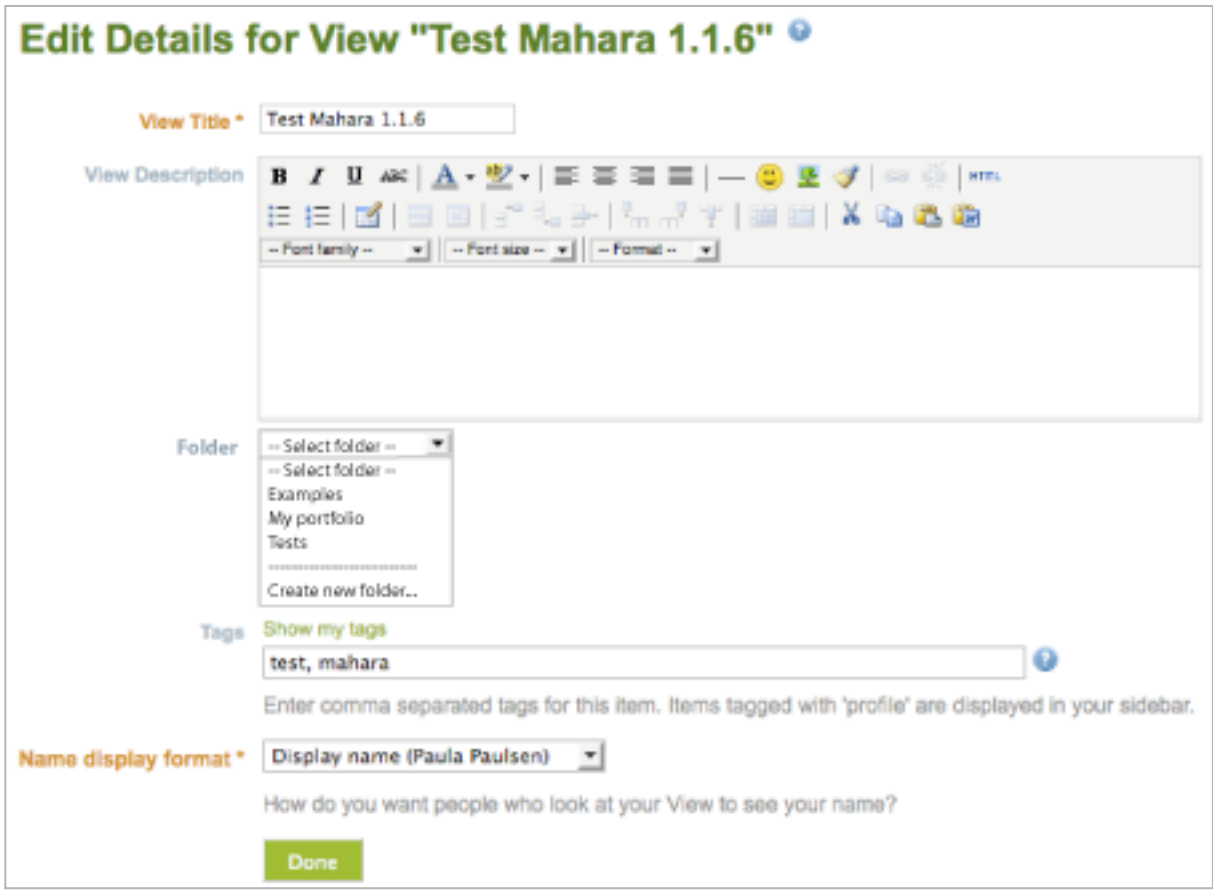

Image 3: Edit details for an individual view